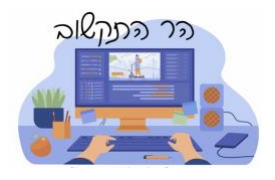

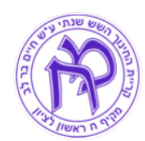

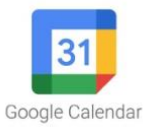

## **הטענת וצפייה ביומן ה ארגוני**

## נוהל זה יתאר הטענת היומן הארגוני השש שנתי ליומן האישי **היומן יהיה זמן לצפייה וגישה רק בכניסה לחשבון הארגוני**

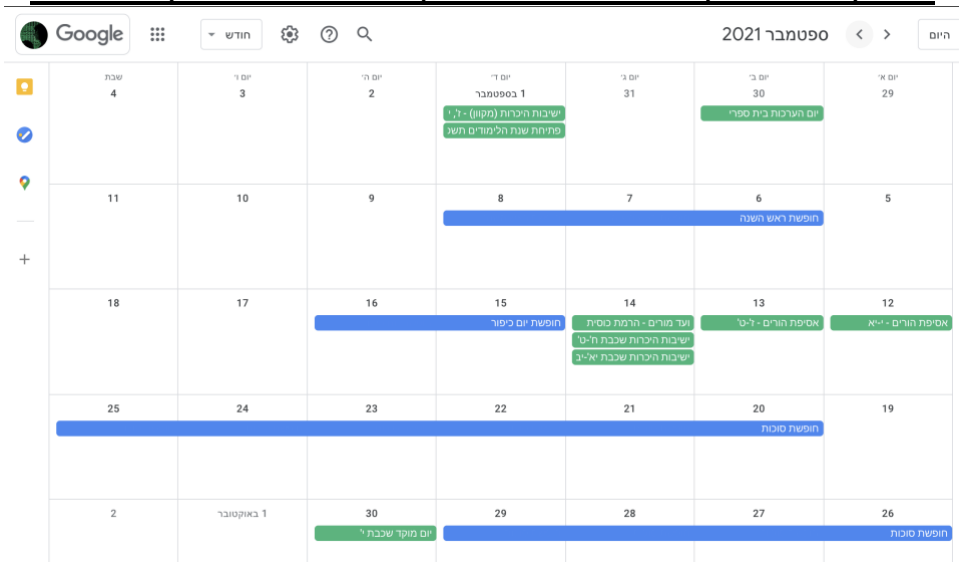

.1 כנס.י לגוגל Google ובצע.י החלפה למשתמש הארגוני. לאחר מכן בחר.י יומן

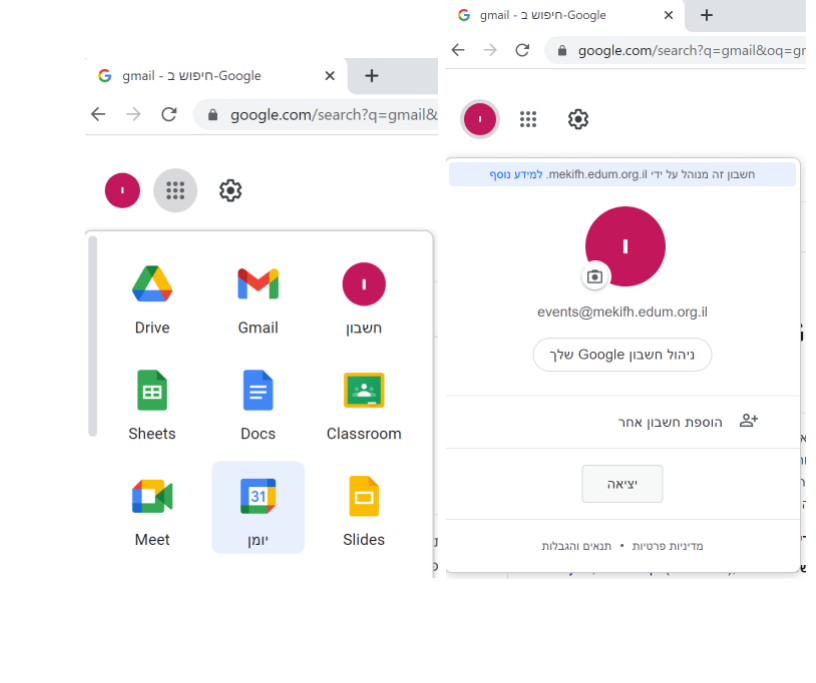

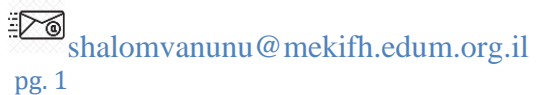

ואנונו שלום

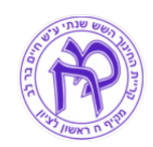

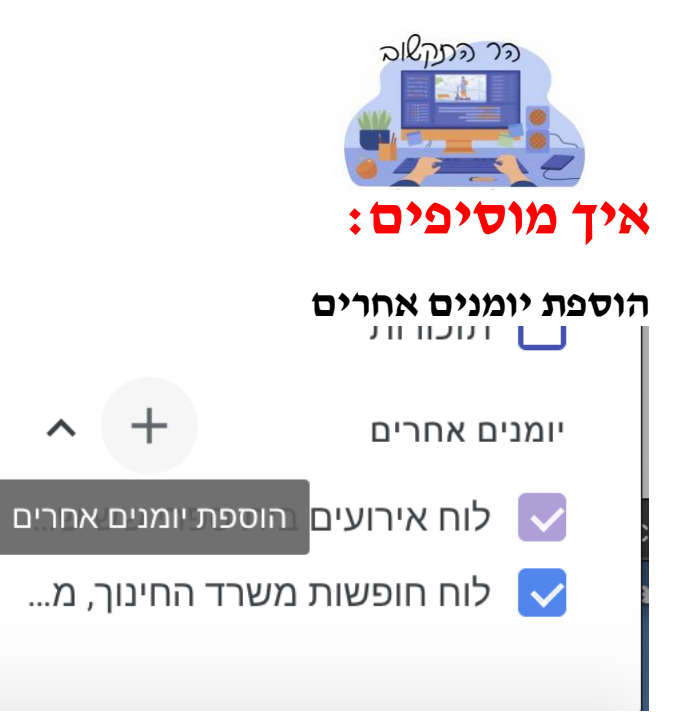

**מכתובת אחרת** 

הרשמה ליומן

יצירת יומן חדש

יומנים שעשויים לעניין אותך

מכתובת אתר

ייבוא

Ð

ואנונו שלום shalomvanunu@mekifh.edum.org.il pg. 2

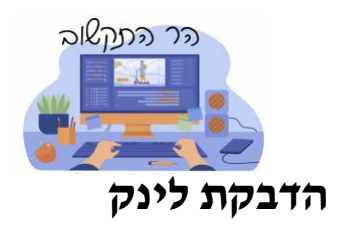

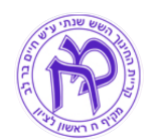

מכתובת אתר

כתובת אתר של יומן

■ הפיכת היומן לציבורי

ניתן להוסיף יומן בפורמט iCal באמצעות הכתובת שלו.

הוספת יומן

**לוח חופשות משרד החינוך, מגזר יהודי. מבוסס על מידע מתוך אתר משרד החינוך ויומן הסתדרות המורים** 

[https://calendar.google.com/calendar/ical/fnp286ljse9u7qf2grcv2sn010%40gr](https://calendar.google.com/calendar/ical/fnp286ljse9u7qf2grcv2sn010%40group.calendar.google.com/public/basic.ics) [oup.calendar.google.com/public/basic.ics](https://calendar.google.com/calendar/ical/fnp286ljse9u7qf2grcv2sn010%40group.calendar.google.com/public/basic.ics)

**לוח אירועים בית ספרי שש שנתי מלא** 

[https://calendar.google.com/calendar/ical/events%40mekifh.edum.org.il/pu](https://calendar.google.com/calendar/ical/events%40mekifh.edum.org.il/public/basic.ics) [blic/basic.ics](https://calendar.google.com/calendar/ical/events%40mekifh.edum.org.il/public/basic.ics)